**Special Topics: Simple Robots and Microprocessors**

> ECE 292 Lecture Notes 3

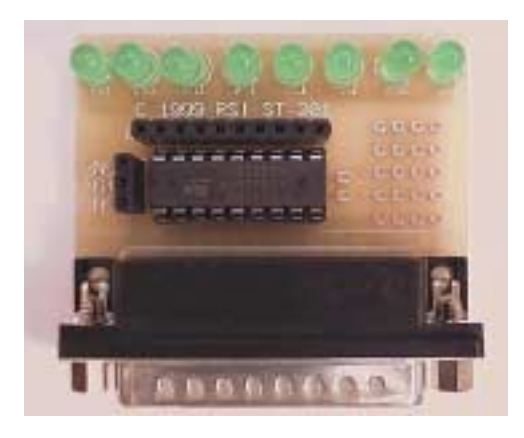

*Reading:* Chapter 7,Supplemental

**NC STATE UNIVERSITY** 

## Quiz 3

1. Your Name

2. How many pins of the parallel port do we use on our parallel port controller and what do they do?

- 3. Can diodes allow current to flow in either direction?
- 4. What does a pull down resistor do?

## Today's Topics

- •Examine the parallel port controller schematic
- •Examples of parallel port input hardware
- •Addressing the parallel port
- •An example of BASIC code
- •Addressing the parallel port Windows
- •An example of C code
- •Pulse width modulation -
- saving current using
- computer control
- •Input code examples

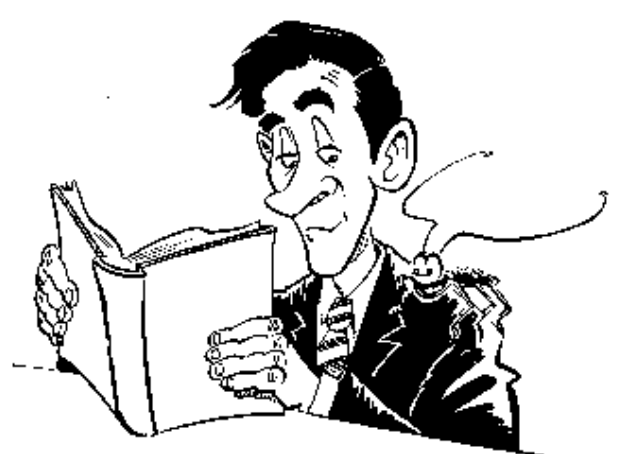

**NC STATE UNIVERSITY** 

3

ECE 292 - Notes - Controlling a Parallel Port **Controller** 

# The New Board you Made . . . .

•Data register bits 0 through 7, address 0x378

•Includes the added input on the parallel port

•Pin 13 is read at bit bit 28 of the control register of the parallel port

•Control register port address 0x37A

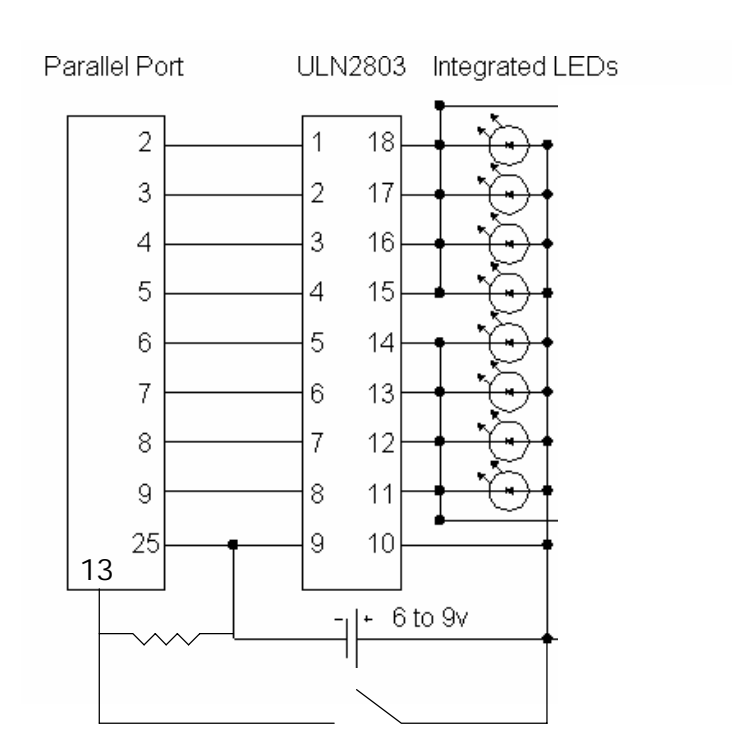

**NC STATE UNIVERSITY** 

#### Addressing the Parallel Port

•Historically, one would address input/output ports "nearly directly," with a specific address (from 0 to x7FF) •Data Register = port 0x378 of the PC •In Basic, "OUT &H378" sends an 8-bit value to the printer port. The data sent is hexadecimal: OUT &H378, &H0F (binary 00001111)

•Control Register = port 0x37A - it's 32 bits wide •In Basic, "IN &H37A" reads an 8-bit value from the printer port. The data sent is hexadecimal: STUFF=IN &H37A

ECE 292 - Notes - Controlling a Parallel Port **Controller** 5 REM Program to make Stiquito walk with a tripod gait. This REM assumes that the upper nibble controls one tripod, and the REM lower nibble controls the other. We allow the nitinol to REM rest after it is activated. REM "OUT &H378" sends an 8-bit value to the printer port. The REM data sent is hexadecimal. DELAY = 14000 10 OUT &H378, &HF0 : REM &HF0 is binary 11110000 FOR  $x = 1$  TO DELAY : NEXT  $x$ OUT &H378, 0 FOR  $x = 1$  TO DELAY : NEXT  $x$ OUT &H378, &H0F : REM &H0F is binary 00001111 FOR  $x = 1$  TO DELAY : NEXT  $x$ OUT &H378, 0 FOR  $x = 1$  TO DELAY : NEXT  $x$ 

**NC STATE UNIVERSIT** 

**NC STATE UNIVERSITY** 

## Some More Code

Oh, to end when a key is pressed: REM If a key on the keyboard was pressed REM then end. Otherwise, blink some more!  $a\hat{S}$  = INKEY\$ IF  $a\dot{s}$  = "" THEN GOTO 10 END

In C? We'll investigate this. There is no standard way to do this, it depends on the compiler.

**NC STATE UNIVERSITY** 

7

ECE 292 - Notes - Controlling a Parallel Port **Controller** 

# Using the Parallel Port - Windows

•With Windows, you may not have to address ports at such a low level. This is the case with Windows NT/2000.

•First, you have to link in some code (a windows executable model is a "dll" - filename.dll)

•Next, you need to ensure you have some libraries available (dlportio.h, led.h, windows.h)

•We have created a file, led.c, which will handle how to access the ports directly. He have given you a "high level" interface.

•You will need to compile some modules, and link them together. This is done with a makefile (see the website)

#### So how do we Program the Parallel Port?

•We have an Application Programming Interface (API) called DLPORTIO (DriverLINX Port I/O)

•Functions are described in dlportio.h

•Use DlPortReadPortXXXX(PORT\_ADDR) to read information

•Use DLPortWritePortXXXX(PORT\_ADDR) to write information

•Three versions of each:

- UCHAR = unsigned char = byte =  $8$  bits
- $\bullet$  USHORT = unsigned short = 16 bits
- $\bullet$  ULONG = unsigned long = 32 bits

**NC STATE UNIVERSITY** 

9

ECE 292 - Notes - Controlling a Parallel Port **Controller** 

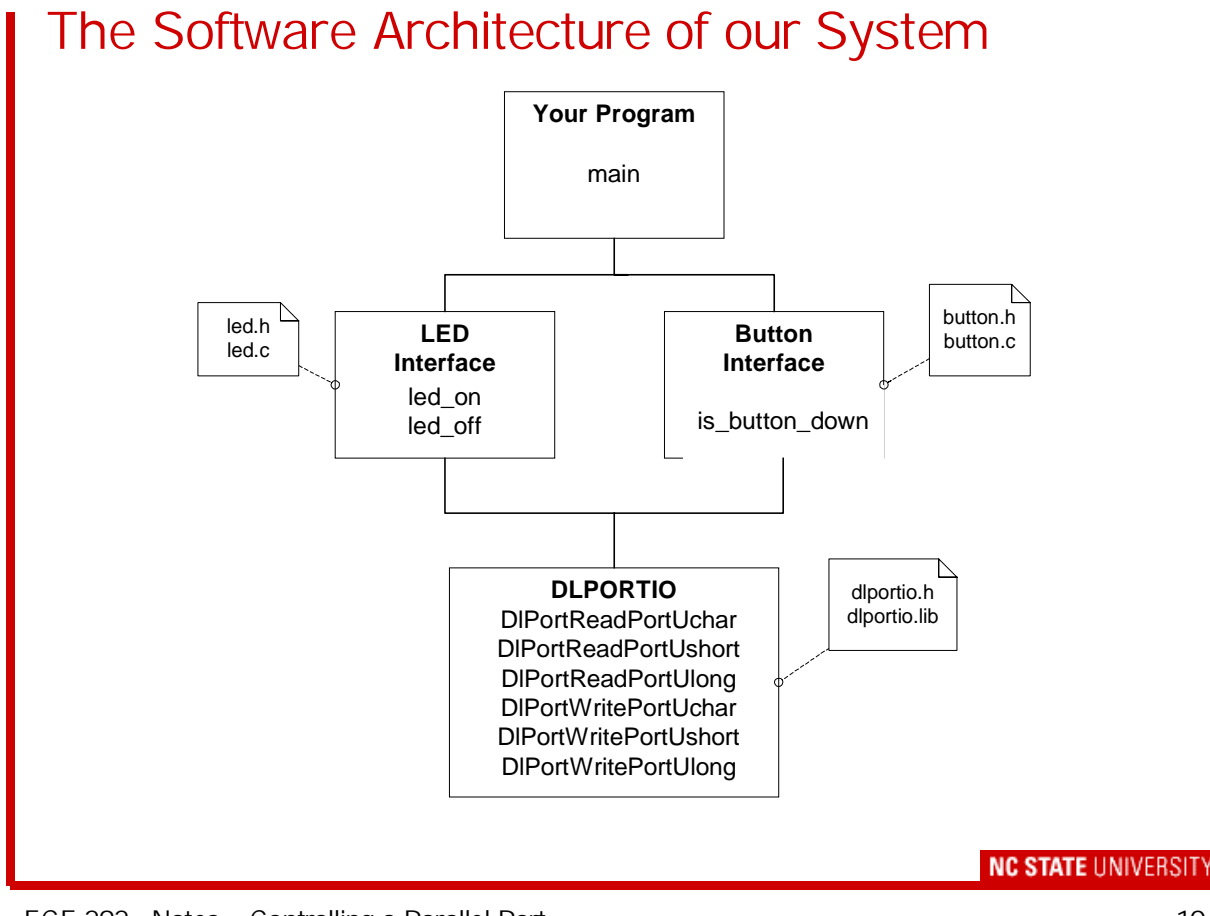

#### Recap of C

```
Some skills - building a byte with several bits set:
#define LED_D1_M 0x01
#define LED_D2_M 0x02
#define LED_D3_M 0x04
#define LED_D4_M 0x08
#define LED_D5_M 0x10
#define LED_D6_M 0x20
#define LED_D7_M 0x40
#define LED_D8_M 0x80
unsigned char sendbyte;
sendbyte=LED_D5_M | LED_D6_M | LED_D7_M | LED_D8_M;
sendbyte is now 0xF0, or binary 11110000
                                                 NC STATE UNIVERSITY
```
ECE 292 - Notes - Controlling a Parallel Port **Controller** 

#### Some more C

To end when a key is pressed:

/\* If a key on the keyboard was pressed then end. Otherwise, blink some more! \*/

In C? We'll investigate this.

Need some sleep? Sleep(1000); /\* sleep for 1000 ms \*/

## Writing the LED's Through the Parallel Port

Data register format:

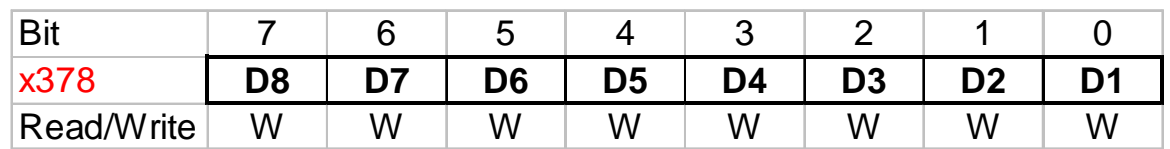

Bit 7..0 - D8 - D1: LED On/Off Control

These bits control the LED's at locations D8 - D1 on the board. A value of '1' will turn on an LED. A value of '0' will turn off an LED.

**NC STATE UNIVERSITY** 

13

ECE 292 - Notes - Controlling a Parallel Port **Controller** 

# Reading the LED's Through the Parallel Port

Control register format:

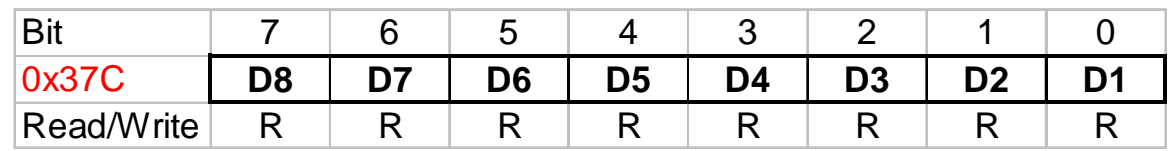

Bit 7..0 - D8 - D1: LED State

These bits indicate the state of the LED's at locations D8 - D1 on the board. A value of '1' means the LED is on. A value of '0' means the LED is off.

## Using the LED Functions - led.c

```
#include <windows.h>
#include "led.h"
int main(void)
{
   /* Turn on LED's D5 - D8 for 1 second */led_on(LED_D5_M | LED_D6_M | LED_D7_M | LED_D8_M);
   Sleep(1000);
   /* Turn off LED's D5 - D8 for 1 second */
   led_off(LED_D5_M | LED_D6_M | LED_D7_M | LED_D8_M);
   Sleep(1000);
   return 1;
\} /* end - main() */
                                                 NC STATE UNIVERSITY
```
ECE 292 - Notes - Controlling a Parallel Port **Controller** 

## Reading the Button Through the Parallel Port

Control register format:

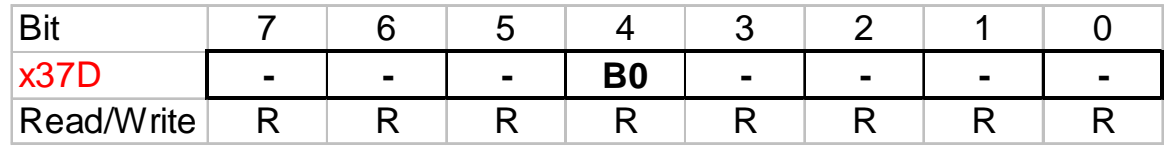

#### Bit 4 - B0: Button State

This bit indicates the state of the button. A value of '1' means the button is being pressed. A value of '0' means the button is *not* being pressed.

```
Input on the Parallel Port - C
The call to read from the Parallel Port:
DlPortReadPortUchar(PORT_ADDR) (in dlportio.h)
How do you check a specific bit?
if ((DlPortReadPortUchar(PORT_ADDR) &
MASK) == MASK)
{
    /* The bit(s) are set */}
                                           NC STATE UNIVERSITY
```
ECE 292 - Notes - Controlling a Parallel Port **Controller** 

#### Motivation for Pulse Width Modulation

•We have a need to limit the amount of current that Stiquito uses (save battery life, run "cooler")

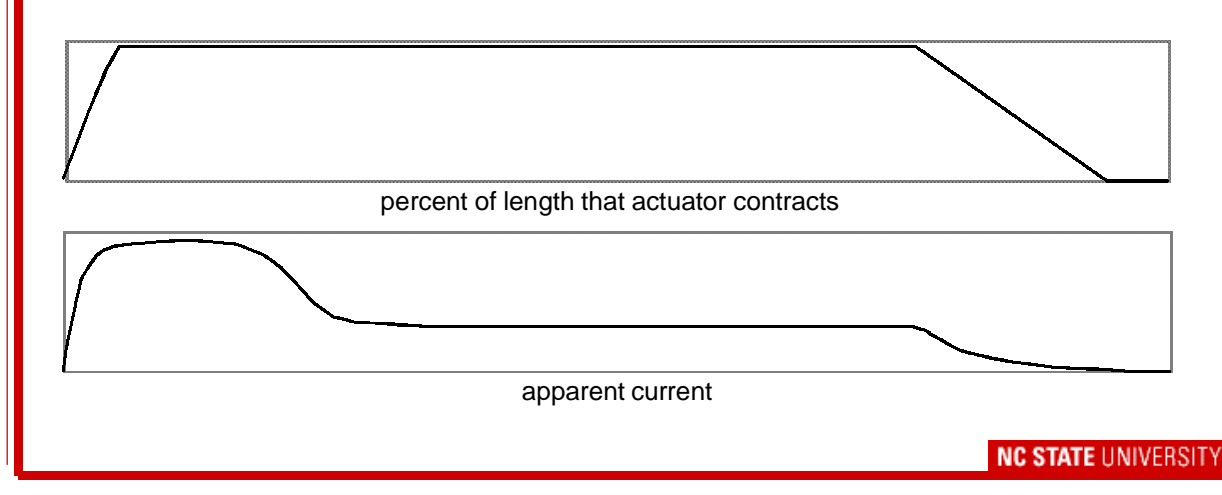

#### Implementing Pulse Width Modulation

•All this means is that you should not keep the LEDs (or nitinol wires) "ON" for the entire time. Turn them off every so often.

•The exact amount of time depends on how you built Stiquito (every robot is different).

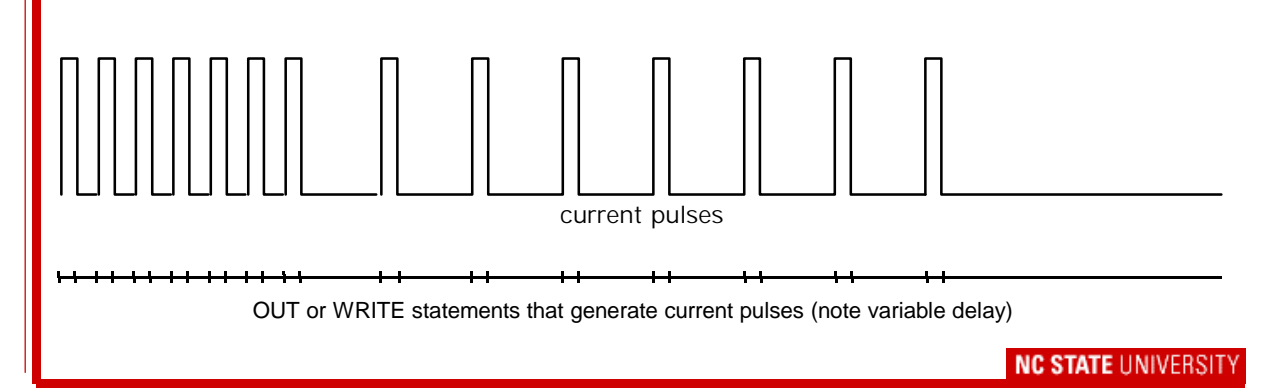

ECE 292 - Notes - Controlling a Parallel Port **Controller** 

#### A code snippet for PWM - BASIC

```
REM High frequency pulses initially contract actuators
FOR a = 1 TO 20
  OUT &H378, &HF0 : REM &HF0 is binary 11110000
  FOR x = 1 TO 100 : NEXT xOUT &H378, 0
  FOR x = 1 TO 100 : NEXT xNEXT a
REM Low frequency pulses maintain actuator contraction
FOR a = 1 TO 80
  OUT &H378, &HF0 : REM &HF0 is binary 11110000
  FOR x = 1 TO 100 : NEXT xOUT &H378, 0
  FOR x = 1 TO 800 : NEXT xNEXT a
```
### A code snippet for PWM - C

```
/* A PWM code fragment for one LED */
For(i==0;i<5;i++){ \prime * loop for about 200 ms */
   led_on(LED_D8_M);
   Sleep(20);
   led_off(LED_D8_M);
   Sleep(20);
   }
For(i==0;i<8;i++){ \prime * loop for about 800 ms */
   led_on(LED_D8_M);
   Sleep(20);
   led_off(LED_D8_M);
   Sleep(80);
   }
```
**NC STATE UNIVERSITY** 

21

ECE 292 - Notes - Controlling a Parallel Port **Controller** 

## What's next?

•Next week we will examine controlling the Stiquito robot, and creating the "best gait"

•You can prepare by building your Stiquito tether (to connect to the Parallel Port Controller)

•You will use the code you create for lab 3 to help make Stiquito walk efficiently

#### Lab 3 . . . .

•Monday's Lab #3 - Use your parallel port controller, write software to do the following:

- Flash each LED, one at a time, for one second, continuously, until a key is pressed. Start at bit 0, progress to bit 7.
- Flash four LEDs (one nibble) for one second, then all off for one second, then flash the other four LEDs (other nibble) for one second, then all off for one second. Repeat until a keystroke is pressed.
- Repeat the previous flashing, but this time, use pulse width modulation. During the first 0.2 seconds of the 1.0 second on time, turn the LEDs on for 20 ms, then off for 20 ms. During the remaining 0.8 seconds of on time, turn the LED on for 20 ms, then off for 80 ms.
- Implement the function is\_button\_down() in button.c. It reads the parallel port control register. The function returns TRUE if the button is being pressed, FALSE otherwise. **NC STATE UNIVERSITY**

ECE 292 - Notes - Controlling a Parallel Port **Controller** 

23

## Lab 3 - more

• Use the is button down() function to determine the state of the button. Print "on" to the screen if the function returns TRUE.

•Hint: Over the weekend, read Chapter 7 again carefully. Use information from the Chapter and from this lecture to write your code.

•ALSO make some measurements on lab equipment. I will set up two lab stations for measuring such things as current, voltage, resistance, and frequency.